## **ИНСТРУКЦИЯ**

## **по использованию электронного цифрового ресурса ЦИФРОВОЙ ОБРАЗОВАТЕЛЬНОЙ СРЕДЫ СПО «PROF образование»**

«PROFобразование» — специализированная платформа для организаций СПО, обеспечивающая обучающихся удаленным доступом к максимально полной базе учебной литературы, базам данных и интерактивного образовательного контента по направлениям обучения в соответствии с требованиями ФГОС СПО. Содержит около 4000 наименований специальных учебных изданий для СПО, представленных широкой линейкой издательств.

Удаленный доступ к изданиям электронных библиотечных систем и электронным образовательным ресурсам, базам данных, осуществляется следующим образом:

Для начала работы с электронным цифровым ресурсом СПО «PROF образование» необходимо:

- Перейти по ссылке https://profspo.ru в раздел «личный кабинет» (рис.1)
- Авторизоваться, используя учетные данные:
	- Логин:
	- Пароль:

 Перейти в нужный раздел (книги, периодика либо мультимедиа) и найти интересующее издание, используя фильтры или поле «поиск»

 Для получения более точных результатов необходимо указать специальность, цикл дисциплины и саму дисциплину. После этого нажать кнопку «Применить»

 ВАЖНО: данная библиотека не позволяет скачивать литературу. Возможна работа только на самом портале. Для этого необходимо выбрать нужное вам издание и нажать на кнопку «Читать».

Студентам, по возникающим вопросам доступа организации к Цифровой образовательной среде «PROFобразование» необходимо обращаться к куратору или Разумову Михаилу Сергеевичу.

Педагогам, по возникающим вопросам организации доступа к Цифровой образовательной среде «PROFобразование» необходимо обращаться к заместителю директора по методической работе Разумову Михаилу Сергеевичу (аудитория 303).

Весь контент Платформы поддерживается на специально разработанных мобильных приложениях, в том числе для лиц с ОВЗ по зрению (одобренные ВОС и имеющие экспертные заключения специалистов).

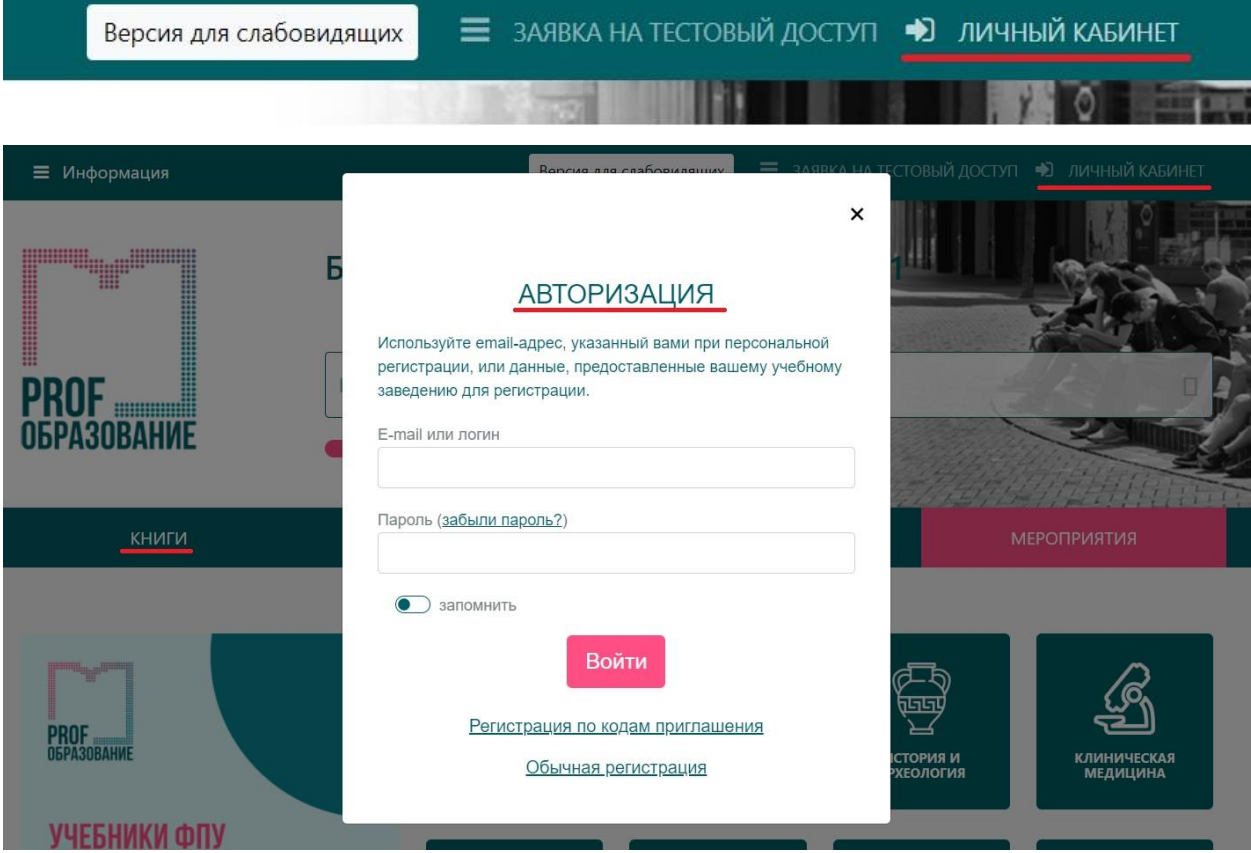

Рис.1 Авторизация в личном кабинете электронной библиотеки